# **Permits Online (PONL)**

# **Amended Application for Alcohol Fuel Plant (Small, Medium, or Large)**

# **Approved under OMB No. 1513–0051**

*Information on PONL is available on the TTB website at:* https://www.ttb.gov/ponl/customer-support.

*PONL Login Screen is at:* https://www.ttbonline.gov/permitsonline/Default.aspx.

=============================================================

## **PONL Login Screen:**

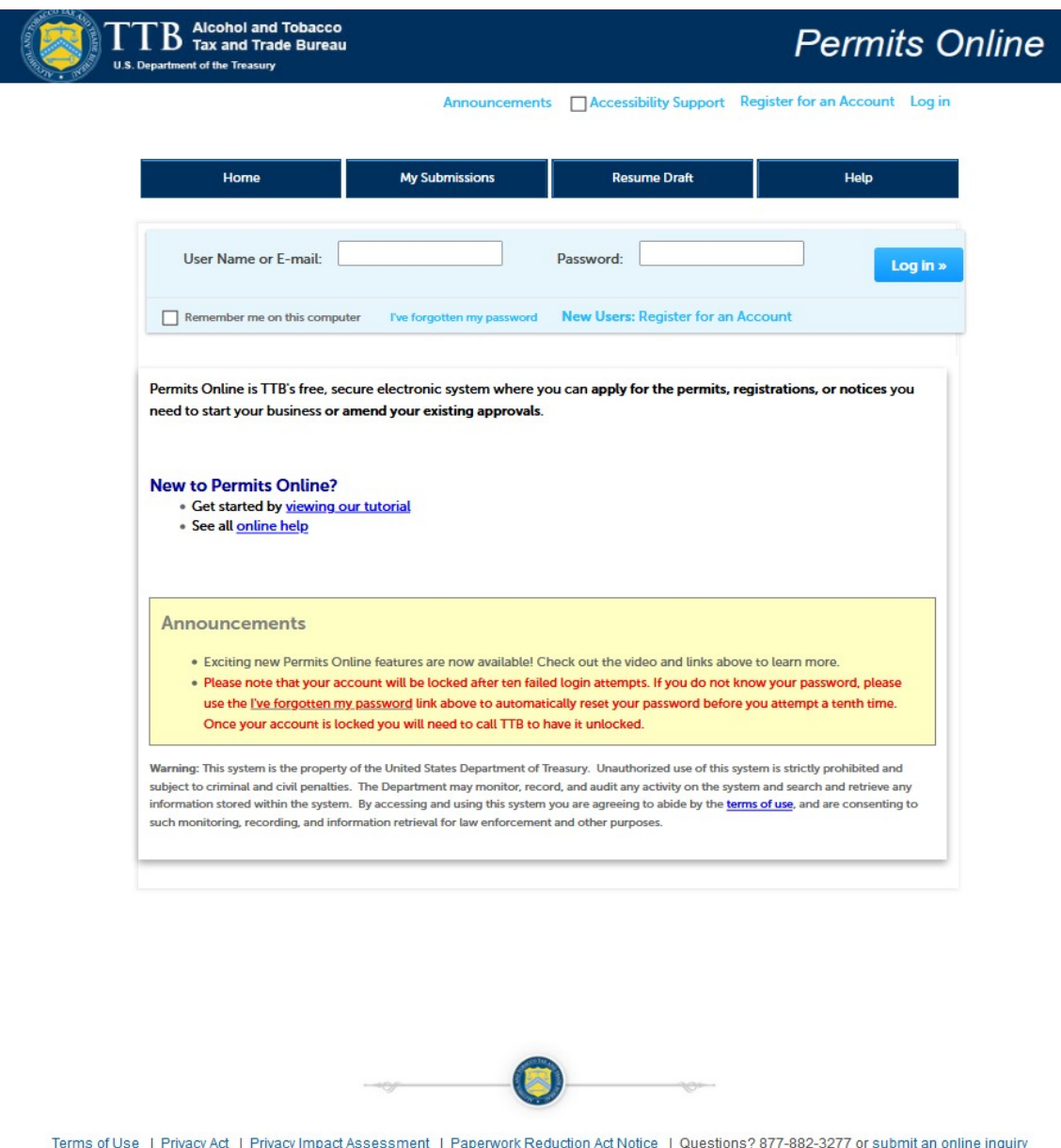

*The PONL Terms of Use, Privacy Act, Privacy Impact Assessment, and the Paperwork Reduction Act Notice statements for PONL are shown at the end of this document, beginning on page 18.* 

# **PONL Welcome Screen:**

*On the screen shown below, an existing Alcohol Fuel Producer Permit holder will select "Amend approved permits, registrations or notices."*

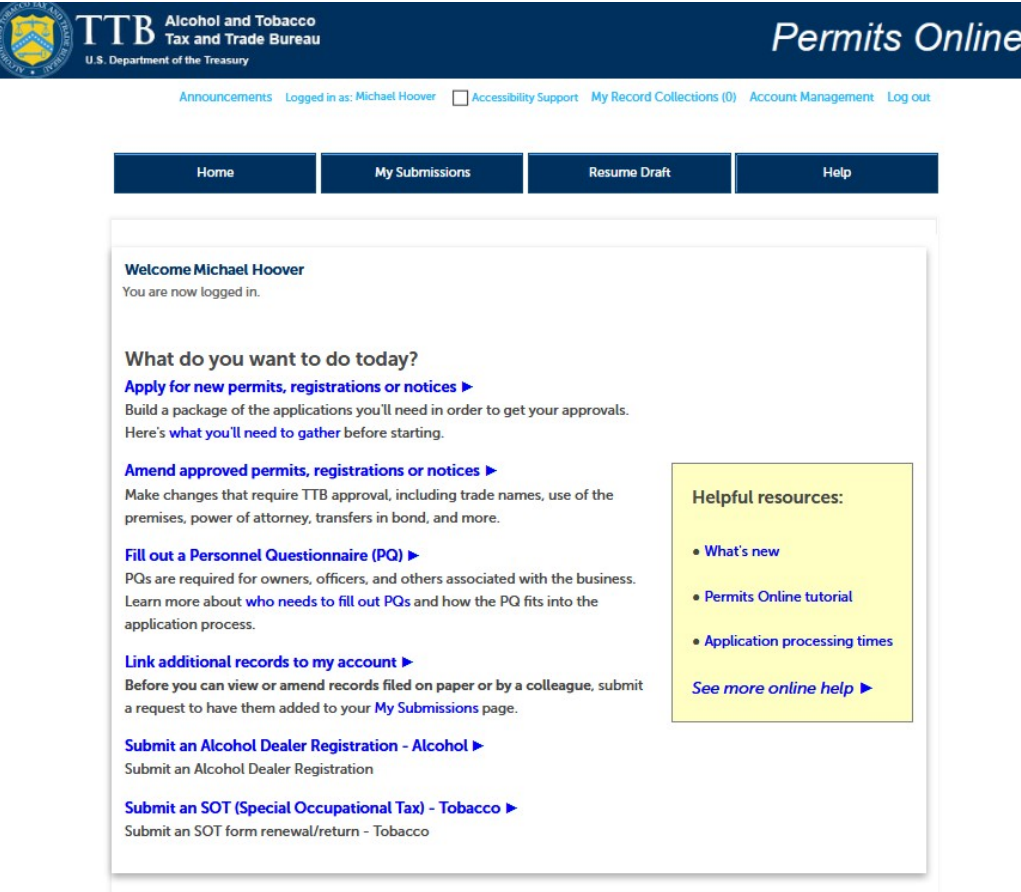

## **PONL My Records Screen**

On this screen, the user will select the permit they wish to amend by clicking on the appropriate "Create Amendment link. (In this case, the Create amendment link for Permit "AFP-DC-20004.")

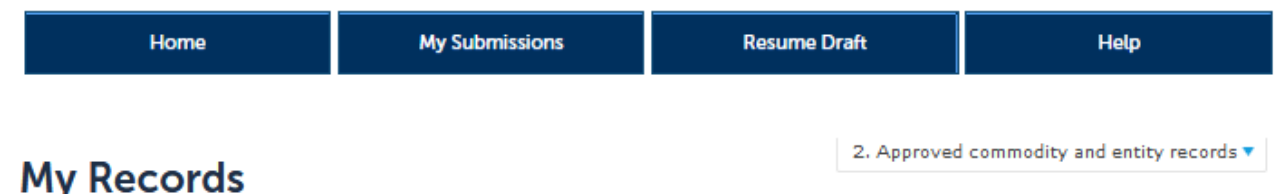

Here is a list of the permit, registration, and notice applications that you have permission to access and update.

If you are looking for records that were originally filed on paper or by a colleague and don't see them here, submit a request to have them linked to your account.

Showing 1-8 of 8 | Add to collection

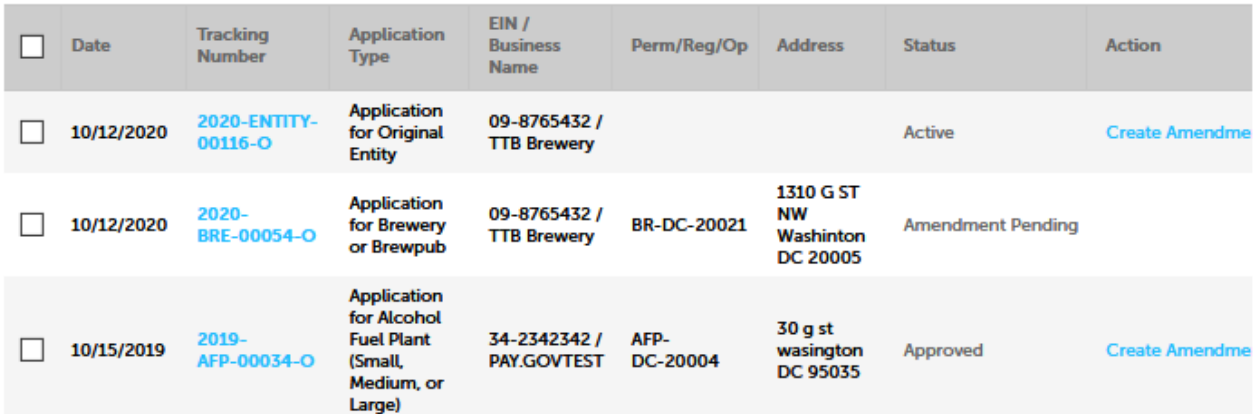

## **Amendment Wizard – Step 1: Determine changes needed.**

*The user checks the appropriate boxes on this screen.* 

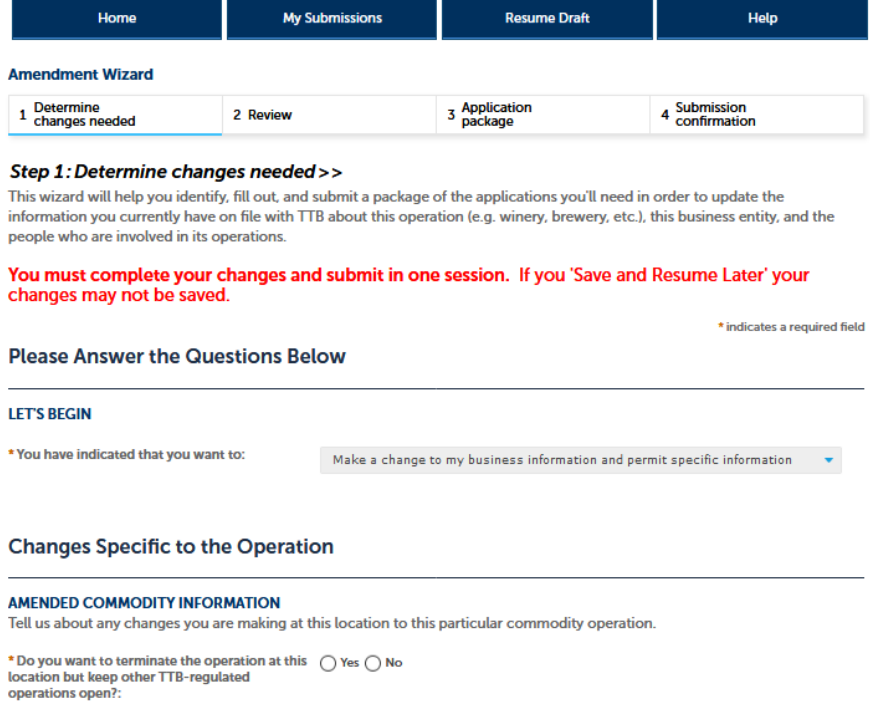

\* Do you need to change the mailing address for  $\bigcirc$  Yes  $\bigcirc$  No this location?: \* Do you need to make any other changes to the  $\bigcirc$  Yes  $\bigcirc$  No information TTB has on file about this commodity operation (e.g. changes to the location,<br>operation, loops, operating / doing business as<br>name, buildings or equipment, production<br>procedures, etc.)?:

### **Business Entity**

#### **AMENDED ENTITY INFORMATION**

Tell us about any changes you need to make to the business entity information you have on file with TTB.

IMPORTANT: Any changes you make to this business information as part of your application package will be applied (upon approval) to all other permits, registrations, and notices you have on file with TTB for this EIN - there is no need to file separate<br>amendments.

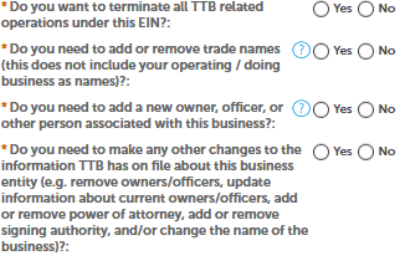

### **Make Sure Your Answers are Correct**

### **CONFIRM**

Thanks for telling us about the changes you're making! We're almost ready to build your custom application package. Before we<br>do so, please review your answers to the questions above and be sure they are correct.

\*I have reviewed my answer choices and confirm  $\Box$ <br>that they accurately reflect my business changes:

Continue »

## Amendment Wizard - Step 2: Review.

On this screen, the user reviews the answers provided on the previous screen.

## **Step 2: Review**

# **Continue** »

This is a summary of the information you provided to us.

# **Editing Your Answers**

Please review your answers below.

If you are submitting alcohol or tobacco permits/registrations/notices, please note that you will not be able to edit the answers you gave on the first page of the application wizard because this information was used to build your application package. If you made a mistake in the wizard, you will need to start over.

If you are submitting an SOT you will be able to make edits to your answers by using the numbered tabs at the top of the page.

**Amendment Wizard** 

### **Please Answer the Questions Below**

### **LET'S BEGIN**

You have indicated that you want to:

Make a change to my business information and permit specific information

## **Changes Specific to the Operation**

### AMENDED COMMODITY INFORMATION

Do you want to terminate the operation at this No location but keep other TTB-regulated operations open?

Do you need to change the mailing address for No this location?: Do you need to make any other changes to the Yes

information TTB has on file about this commodity operation (e.g. changes to the location, operation, bonds, operating / doing business as name, buildings or equipment, production procedures, etc.)?:

### **Business Entity**

### **AMENDED ENTITY INFORMATION**

Do you want to terminate all TTB related **No** operations under this EIN?:

Do you need to add or remove trade names (this No does not include your operating / doing business as names)?:

Do you need to add a new owner, officer, or other No person associated with this business?:

Do you need to make any other changes to the No information TTB has on file about this business entity (e.g. remove owners/officers, update information about current owners/officers, add or remove power of attorney, add or remove signing authority, and/or change the name of the business)?:

### **Make Sure Your Answers are Correct**

#### **CONFIRM**

I have reviewed my answer choices and confirm Yes that they accurately reflect my business changes:

#### **Continue** »

Save and resume later

**Save and resume later** 

# **Amendment Wizard – Step 3: Application package.**

*On this screen, the user will see and then select the Application Package to be completed, in this case the "Amended Application for Alcohol Fuel Plant (Small, Medium, or Large). The user clicks "Start" to begin the application.* 

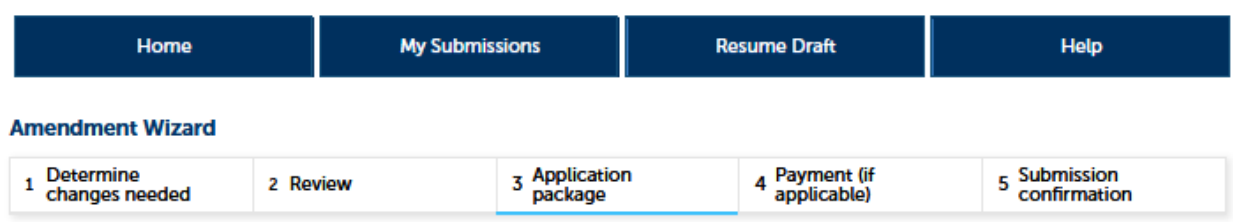

## **Step 3: Application package**

Based on the information you have provided, your application package consists of the application(s) shown below. Select "Start" to begin each application.

Once all applications are in "Ready to submit (edit)" status, you may select the "Submit application package" button. After submitting the application package, you will no longer be able to change any of the information.

Please complete the following applications:

Amended Application for Alcohol Fuel Plant (Small, Medium, or Large)

**Start** 

**Submit Application Package** 

**Save and resume later** 

## **Amended Application for Alcohol Fuel Plant (Small, Medium, or Large) – Step 1: Select amendment.**

*On this screen, the user selects the reason for the amendment application.* 

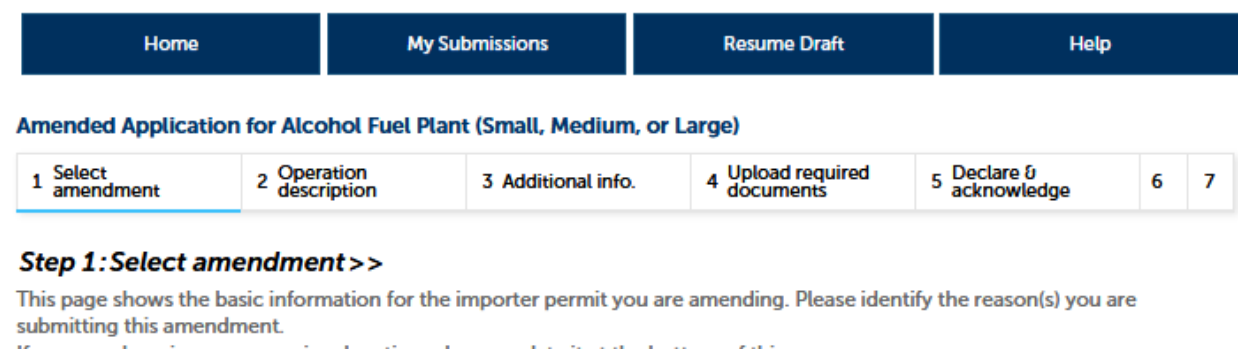

If you are changing your premises location, please update it at the bottom of this page.

\* indicates a required field

## **Application Contact**

Please review the contact information we have on file for you. This should be your information, as the person filling out this application package, even if you're doing it on behalf of someone else.

If it is incorrect update your information and then start a new application package.

## Michael D. Hoover

JohnDoe@ttb.gov 555-555-5555

1310 G Street, NW., Box 12 Washington, DC, 20005

# **Reason for the Amendment**

### **REASON FOR THE AMENDMENT**

Select at least one of the following to make changes to your approved permit.

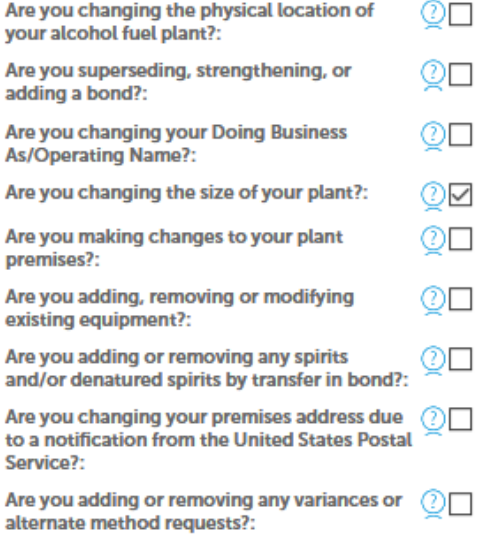

PONL 5.0 – Amended Application for Alcohol Fuel Plant (Small, Medium, or Large) (10-2020)

# **Amended Application for Alcohol Fuel Plant (Small, Medium, or Large) – Step 1: Select amendment (continued).**

*The Select Amendment screen continues as follows:* 

# **Entity Information**

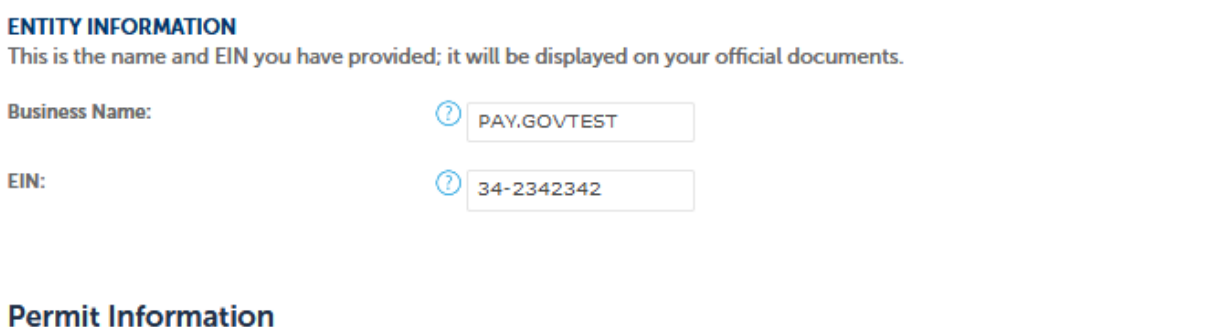

# **PERMIT INFORMATION Permit Number:** AFP-DC-20004

# **Premises Address**

This section pertains to the physical location where your approved operations will take place.

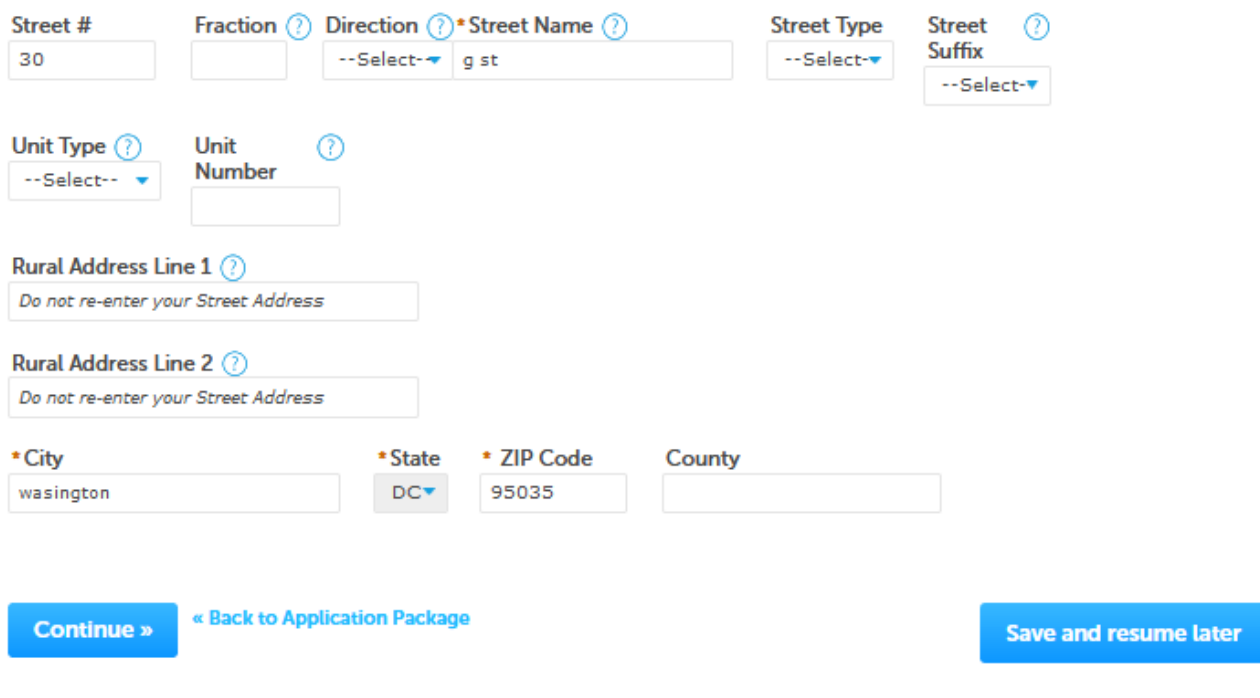

# **Amended Application for Alcohol Fuel Plant (Small, Medium, or Large) – Step 2: Operation description.**

*The user adds or alters information as appropriate.* 

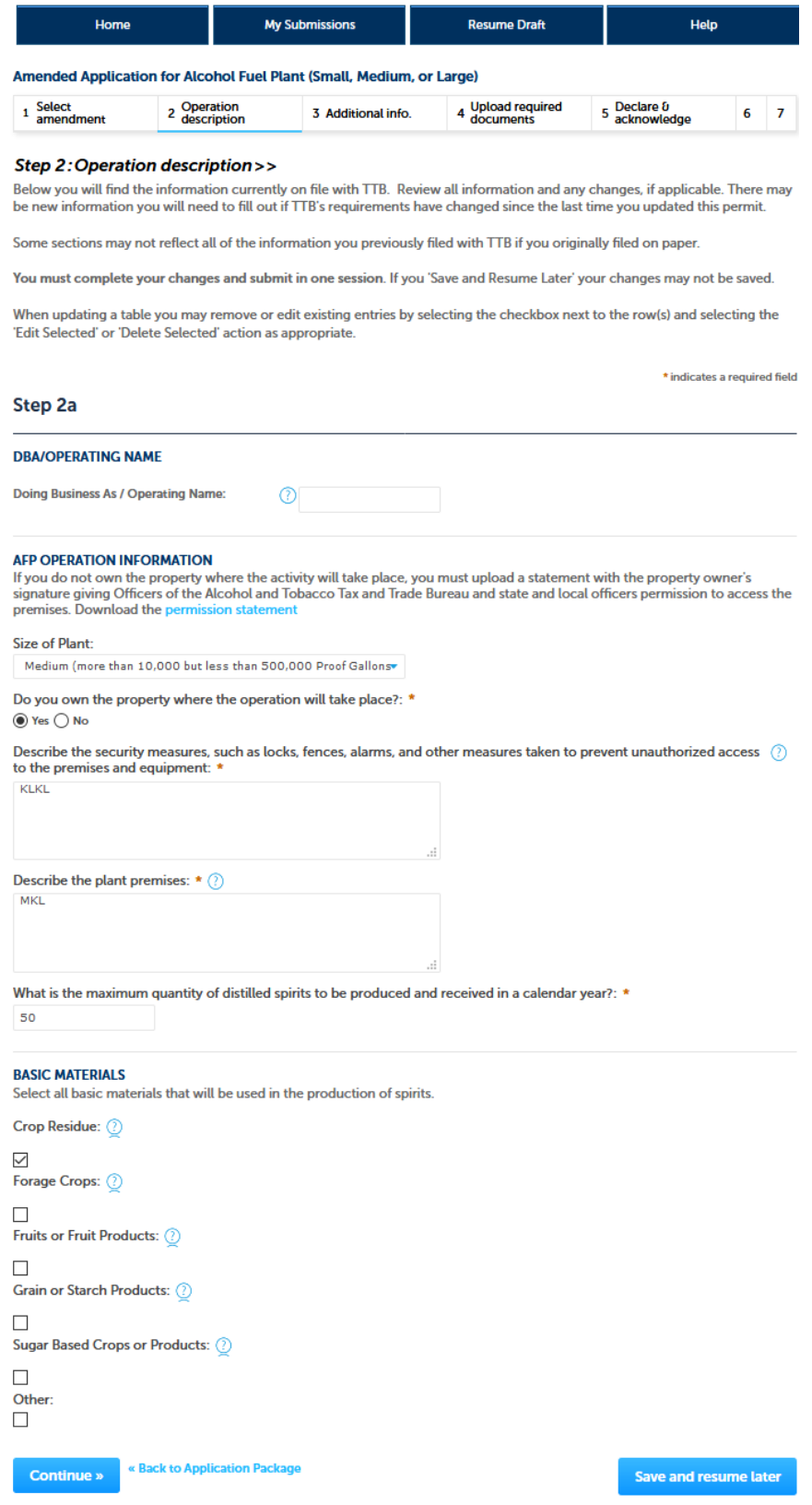

# **Amended Application for Alcohol Fuel Plant (Small, Medium, or Large), Step 3 – Additional info.:**

*If applicable, the applicant next completes the "Still Information" section of the Additional Information screen:* 

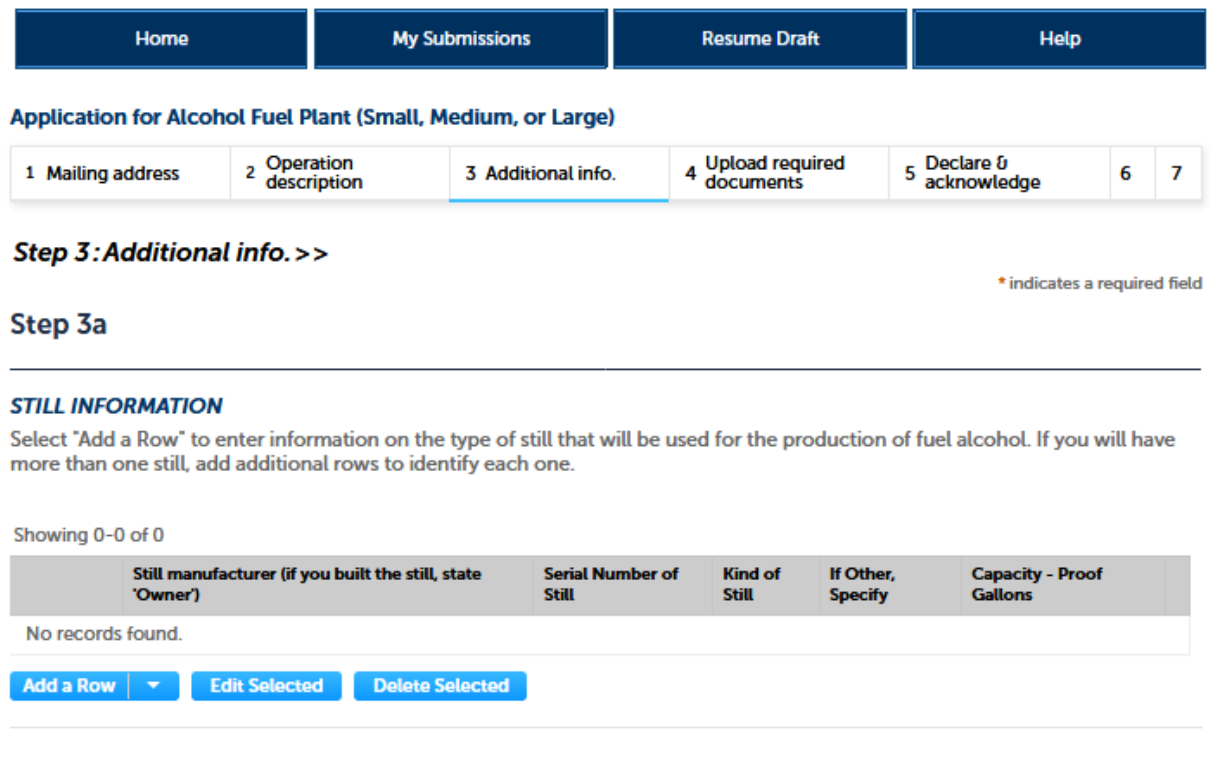

*Clicking on "Add a Row" allows the user to enter information regarding their stills via this screen:* 

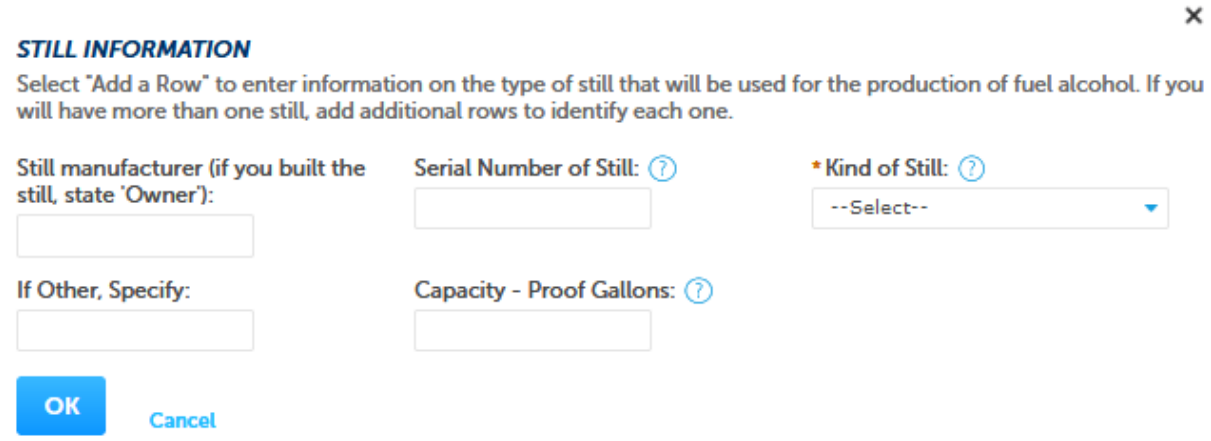

*After entering the required information, the user clicks "OK" and is returned to the Additional Information screen, as shown below:* 

# **Amended Application for Alcohol Fuel Plant (Small, Medium, or Large), Step 3 – Additional info. (continued):**

*The collections of the information shown on the remainder of the Additional Information screen are approved under other OMB control numbers, as described below:* 

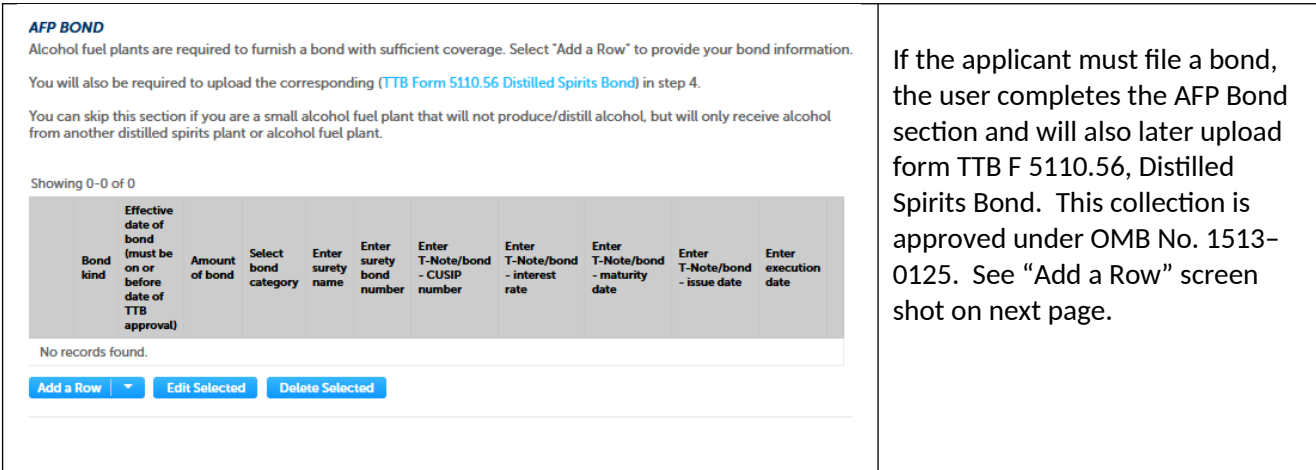

*Medium and Large alcohol fuel plants require a bond. Below is an example of the AFP Bond "Add a Row" screen:*

## **AFP BOND**

Alcohol fuel plants are required to furnish a bond with sufficient coverage. Select "Add a Row" to provide your bond information.

You will also be required to upload the corresponding (TTB Form 5110.56 Distilled Spirits Bond) in step 4.

You can skip this section if you are a small alcohol fuel plant that will not produce/distill alcohol, but will only receive alcohol from another distilled spirits plant or alcohol fuel plant.

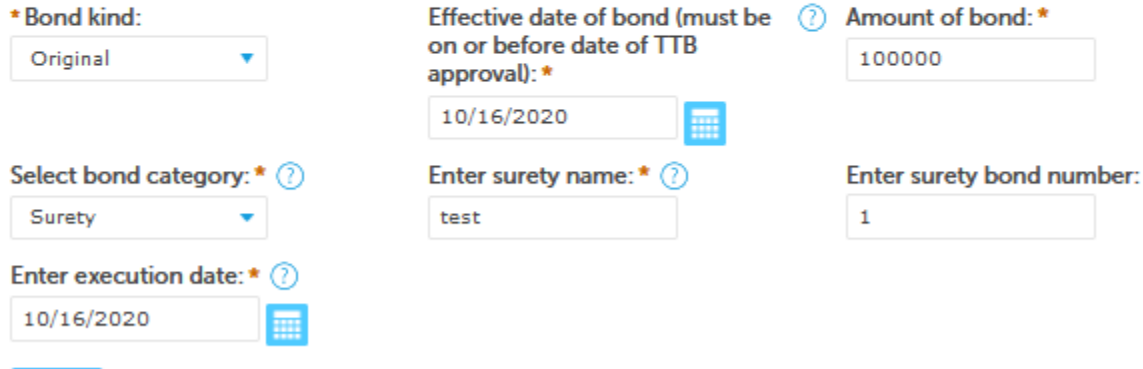

**Cancel** 

**OK** 

 $\pmb{\times}$ 

# **Amended Application for Alcohol Fuel Plant (Small, Medium, or Large), Step 3 – Additional info. (continued):**

*The additional information screen continues as shown:* 

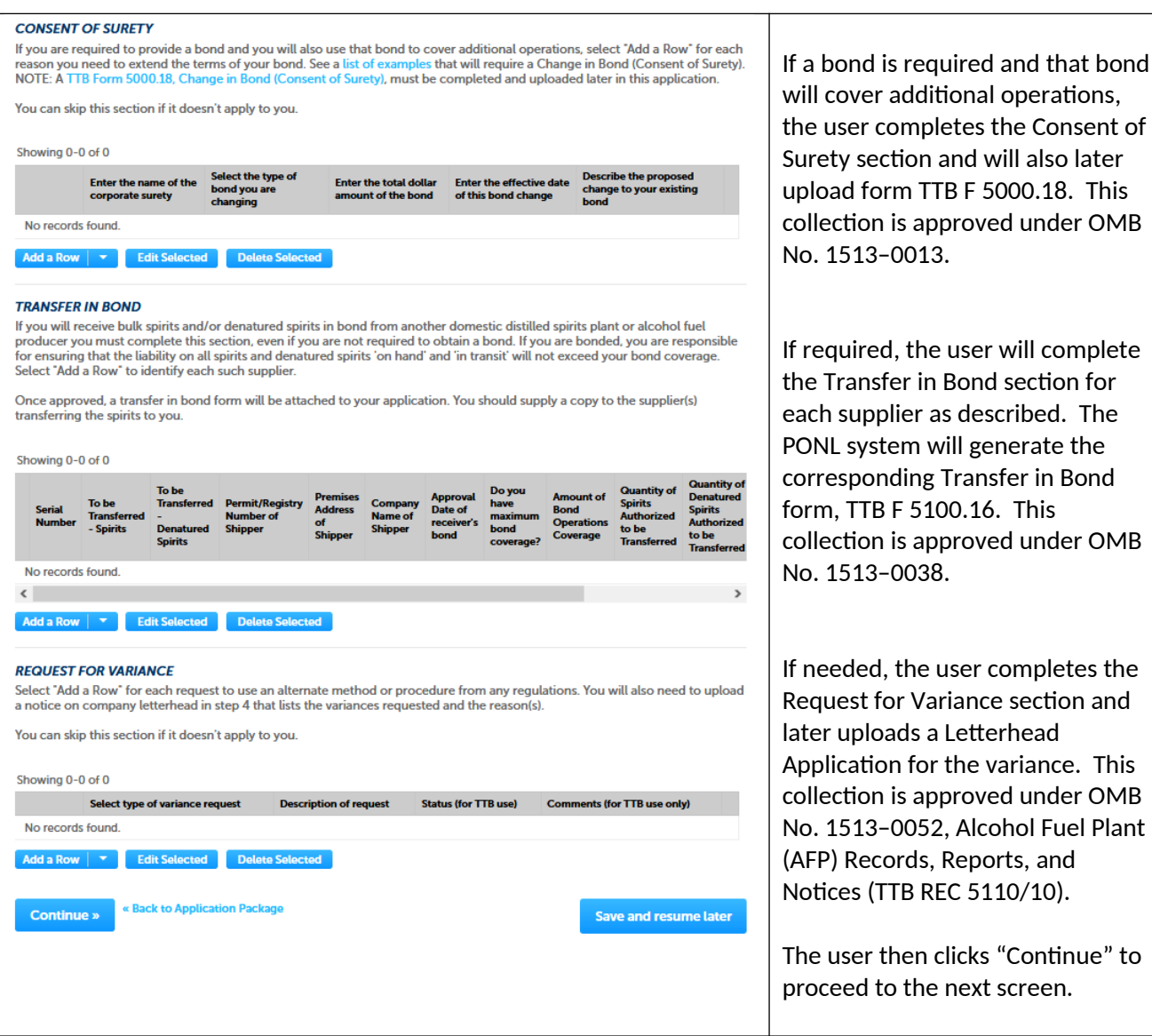

## Amended Application for Alcohol Fuel Plant (Small, Medium, or Large), Step 4 - Upload required documents:

This screen shows the additional, supporting documents required as part of this application, and allows for their uploading to the PONL application package.

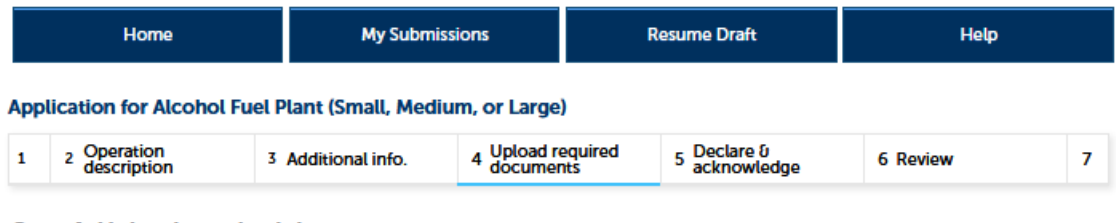

## Step 4: Upload required documents>>

## Step 4a

\* indicates a required field

## **REQUIRED DOCUMENT CHECKLIST**

Based on the information you have given us, the following documents need to accompany your application. Please edit the Method of Submission to tell us how you'll provide these documents:

- . Documents you plan to upload: Mark as "Uploaded." Learn more about the type of information that should be included in each document.
- . Documents already on file with TTB: Mark as "On File and Previously Approved by TTB."

Important: Please make any changes to the Method of Submission on your FINAL PASS through this application, since previous edits will be overwritten upon revisiting this page.

If no documents are listed in the table below, you are not required to upload any supporting documents and can continue your application.

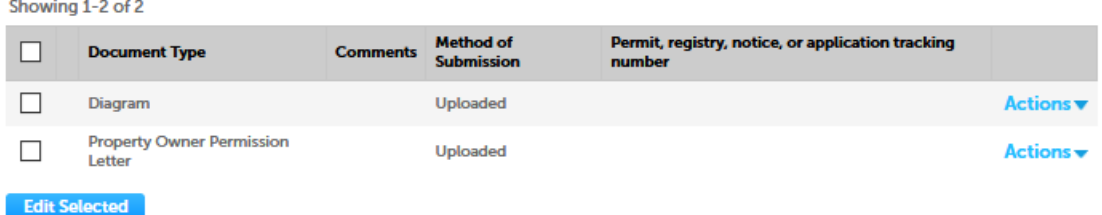

## **Step 4b: Upload Required Documents**

Upload attachments here. Be sure to save all uploads before leaving this page using the 'Save Attachments' button.

View, download, or print attachments by selecting the document name.

### **Attachment List**

Files can be up to 16 MB in size. Larger documents should be separated and uploaded as multiple files if necessary. PDF file type is preferred.

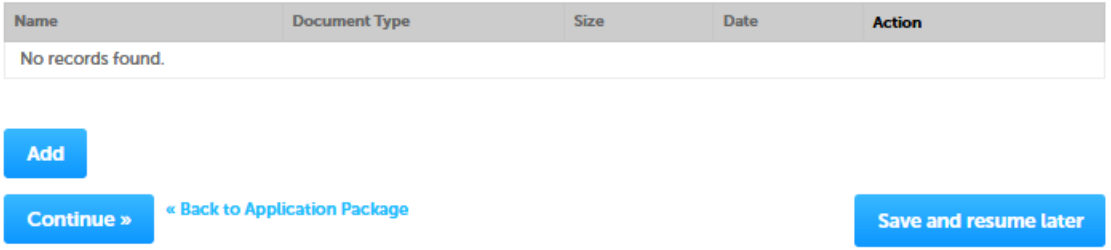

**Amended Application for Alcohol Fuel Plant (Small, Medium, or Large), Step 4 – Upload required documents (continued):** 

*In Step 4b (see above), clicking on "Add" presents the upload function screen to the user:* 

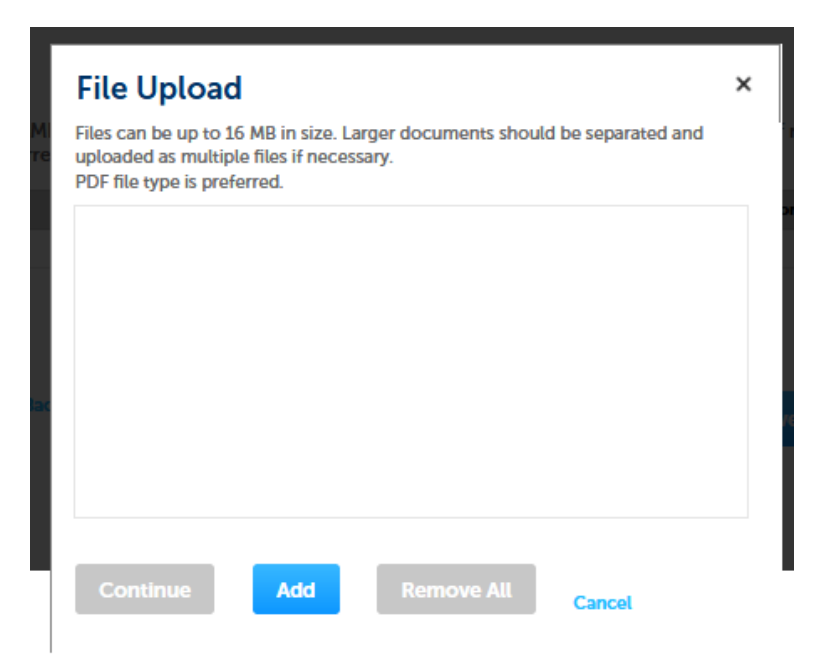

*Upload is completed as follows:* 

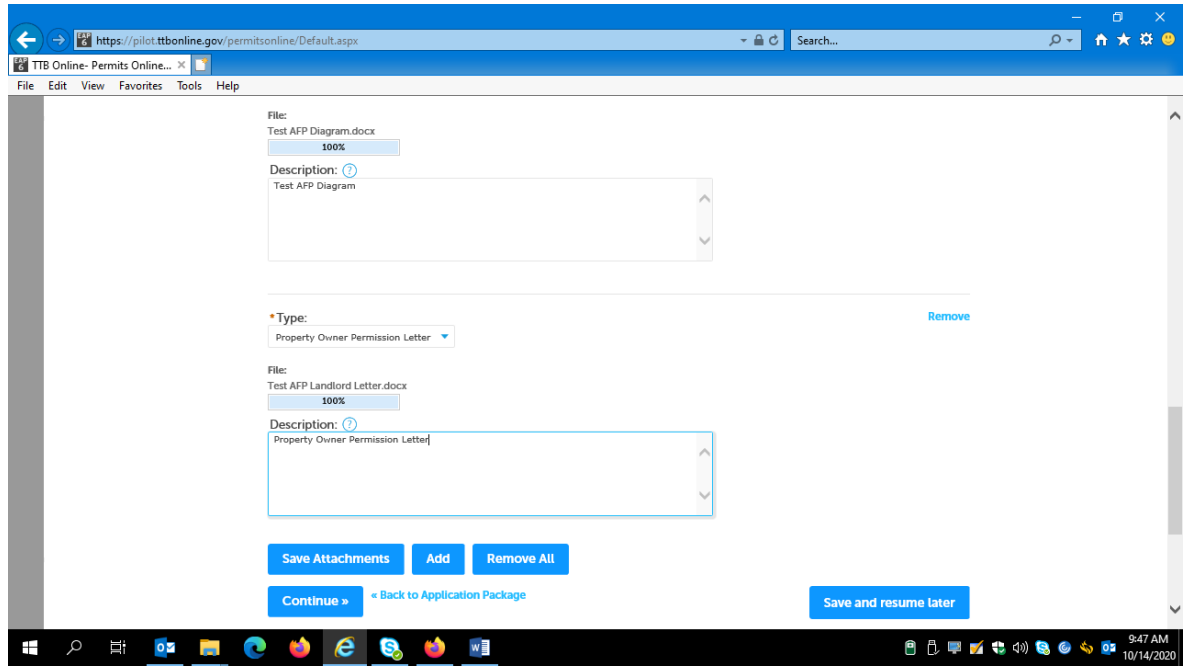

*After entering Type and Description information, the user clicks "Save Attachments" and then "Continue."*

**Amended Application for Alcohol Fuel Plant (Small, Medium, or Large), Step 5 – Declare and acknowledge:** 

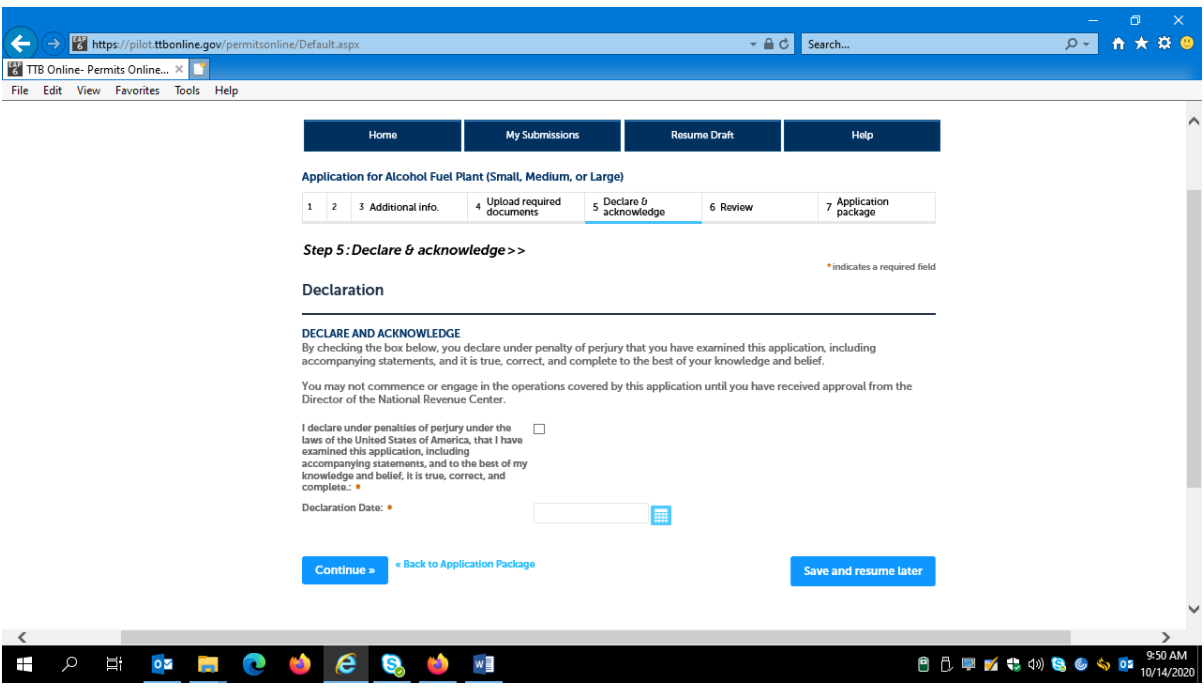

*The user then completes the Declare and Acknowledge statement:* 

**Amended Application for Alcohol Fuel Plant (Small, Medium, or Large), Step 6 – Review:** 

*The user is then presented with a review screen showing all submitted information:* 

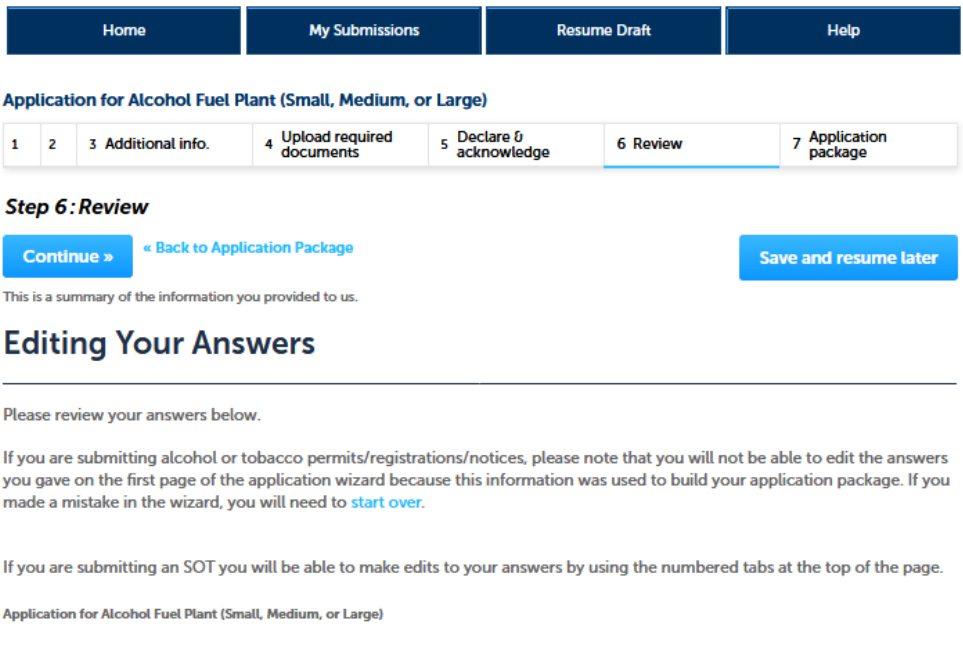

## *[Remainder of review screen not shown.]*

*User clicks "Continue" at the bottom of screen and is present with the Submit Application Package page, as shown below:* 

*The use clicks on "Submit Application Package" to submit this amendment application to TTB via PONL.* 

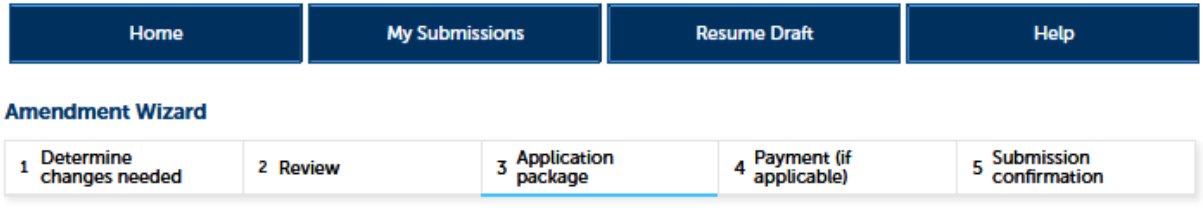

## **Step 3: Application package**

Based on the information you have provided, your application package consists of the application(s) shown below. Select "Start" to begin each application.

Once all applications are in "Ready to submit (edit)" status, you may select the "Submit application package" button. After submitting the application package, you will no longer be able to change any of the information.

Please complete the following applications:

Amended Application for Alcohol Fuel Plant (Small, Medium, or Large) 34-2342342 / PAY.GOVTEST

**Ready to submit (edit)** 

**Submit Application Package »** 

**Save and resume later** 

# **PONL Submission Confirmation Screen:**

*After the user submits the application package, the PONL system will generate a Submission Confirmation screen, as follows:* 

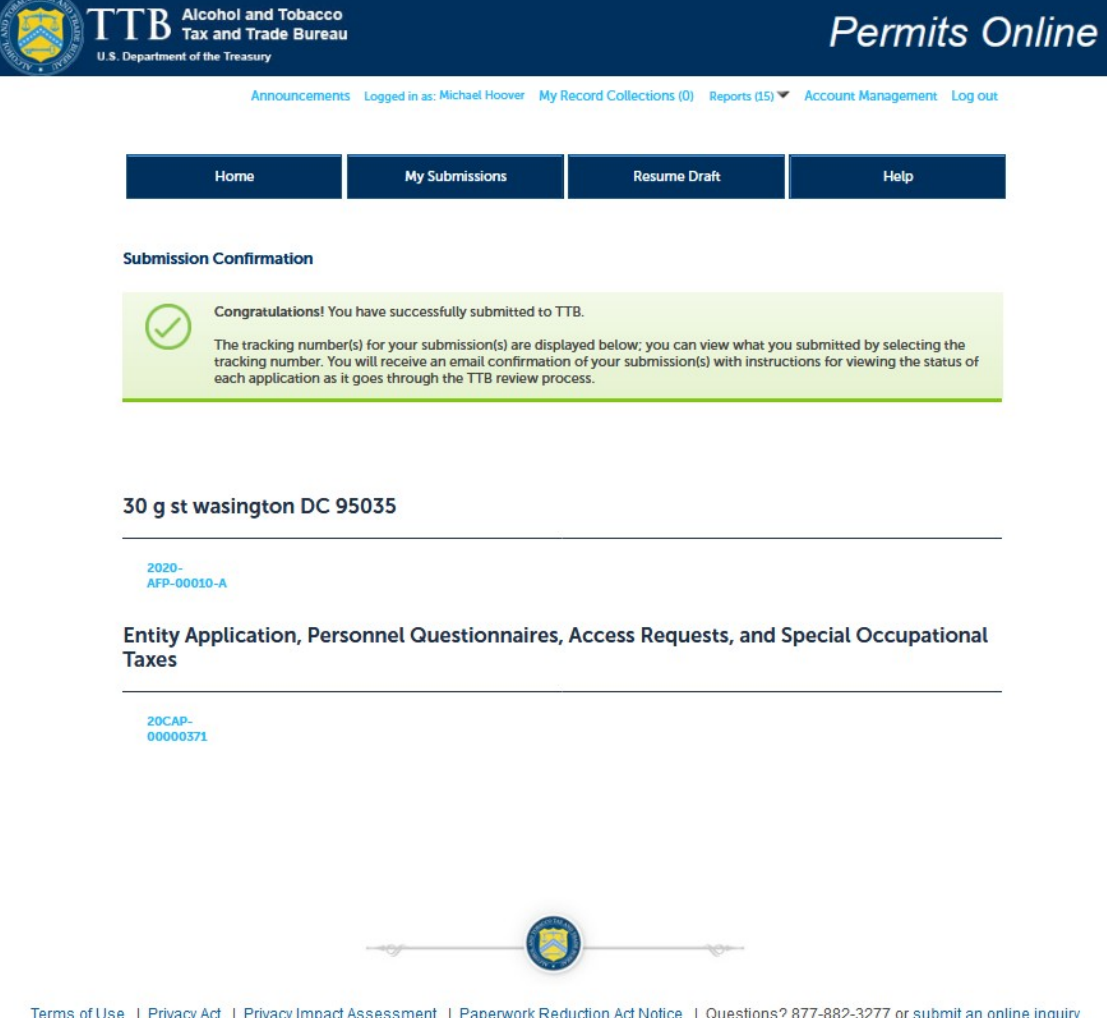

## [END OF AMENDED APPLICATION FOR ALCOHOL FUEL PLANT (SMALL, MEDIUM, OR LARGE)]

*The PONL Terms of Use, Privacy Act, Privacy Impact Assessment, and the Paperwork Reduction Act Notice statements for PONL are shown below:* 

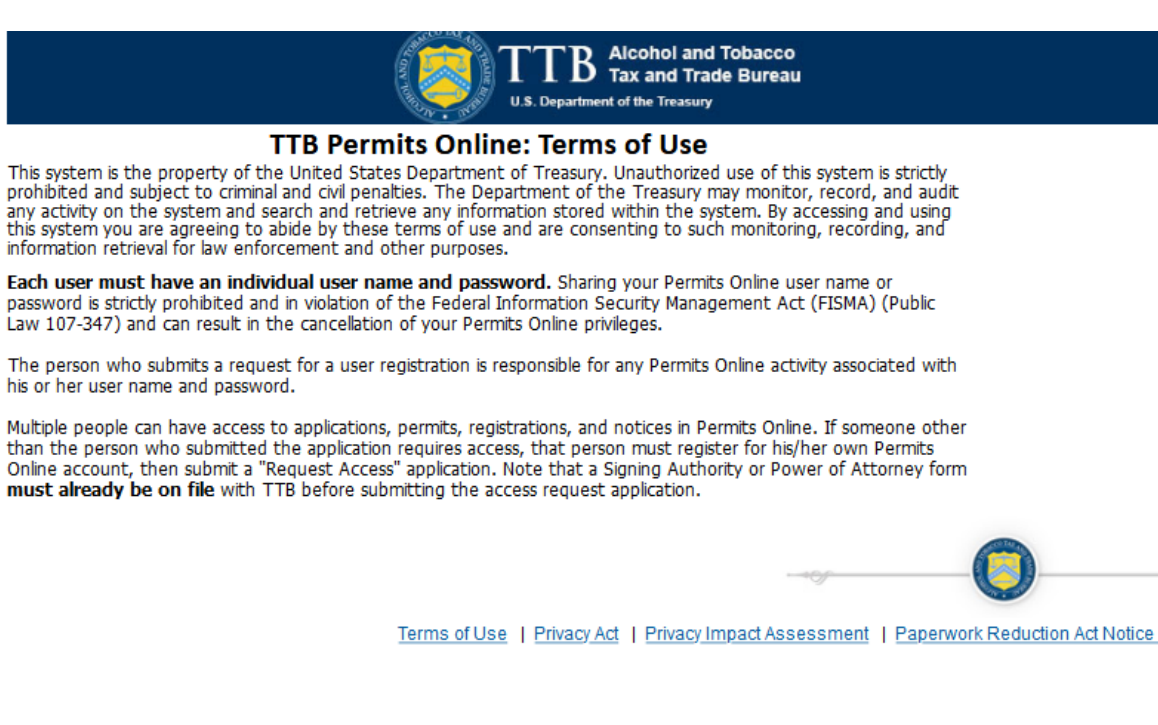

## **PONL Privacy Act Notice:**

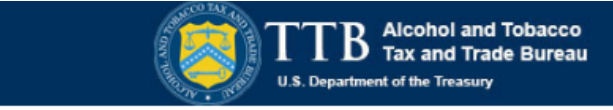

## **TTB Privacy Act Notice:**

We provide this information to comply with Sections 3 and 7(b) of the Privacy Act of 1974 (5 U.S.C.§ 552a(e)(3)):

## 1. What is TTB's authority to ask for this information?

We require this information under the authority of 26 U.S.C., Section 4222; 26 U.S.C. 5171(b), 5173, 5271(b), 5272, 5354, 5356, 5401, 5401(a), 5502(b), 5511(3), 5711 and 5712; 27 U.S.C. 204(c). You must disclose this information to engage in any of the businesses regulated pursuant to the above described statutes.

### 2. What is the purpose for this information collection?

You give this information to enable TTB to determine your eligibility, suitability, and/or qualifications to engage in a business regulated by TTB.

### 3. How does TTB routinely use this information?

We use this information to make determinations for the purposes described in paragraph 2. Also, we may disclose the information to other Federal, State, foreign, and local law enforcement, or regulatory agency personnel to verify information in your application where such disclosure is not prohibited by law.

We may disclose the information to the Justice Department if it appears that the furnishing of false information may constitute a violation of Federal law.

Finally, we may disclose the information to members of the public to verify information in your application where such disclosure is not prohibited by law.

## 4. What happens if I do not supply the information TTB requests?

If you do not supply complete information, we may be prevented from making an informed judgment as described above. If you fail to supply the necessary information it may cause us to delay, deny or disapprove your application.

### 5. How might TTB disclose my Employer Identification Number (EIN) or Social Security Number (SSN)?

Pursuant to the statutes above, we are authorized to solicit this information. We use these numbers to identify an individual or business. Your disclosure of these numbers is voluntary. If you do not supply these numbers, your application may be delayed.

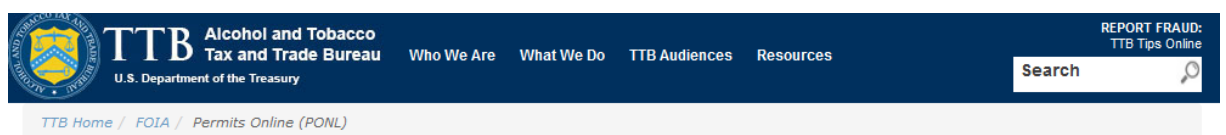

## **Permits Online (PONL)**

### **Privacy Impact Assessment**

#### **Information Collected and Purpose**

Permits Online (PONL) is a secure Commercial Off-The-Shelf (COTS) product providing a web-based system with the capability to submit, route, and/or process original and amended permit/registration applications. The permit process enables TTB to authorize applicants to operate alcohol and tobacco related businesses under the FAA Act and Internal Revenue Code. This functionality is provided for external use by Regulated Industry Member representatives and internally by TTB's National Revenue Center (NRC). The online application and electronic submission of TTB's original permit application saves both the applicant and TTB significant time and money and also protects the public in support of homeland security.

### **Information Use and Sharing**

PONL stores names, date of birth, social security numbers, photographic identification, driver's license information, mailing addresses, phone numbers, financial account information, legal documents, e-mail addresses, and foreign activity information for those individuals who have provided the aforementioned information on the PONL application. PONL provides applicants with a publicly facing website enabling them to view the information in the application and to check the status of the application while it is pending. Each application is specifically linked to the individual who submits it and only designated and approved TTB officials have direct access to personally identifiable information (PII) stored within PONL. With regard to the roles assigned within the application, all individuals receive access rights based on their status.

### **Information Consent**

For an individual's PII to be stored in PONL, the individual must have willingly and intentionally filled out and submitted an application. The application is subject to the Privacy Act and a Privacy Act SORN that addresses all required categories of information has been published in the Federal Register.

### **Information Protection**

TTB will take appropriate security measures to safequard PII and other sensitive data stored on PONL. TTB will apply Department of the Treasury security standards, including but not limited to, routine scans and monitoring, back-up activities, and background security checks for all TTB employees and contractors. Accordingly, access to PONL PII will be limited to specific job function and access will be controlled based on least privilege.

The following access safeguards will also be implemented:

- · Passwords expire after a set period;
- Accounts are locked after a set period of inactivity:
- Minimum length of passwords is eight characters;
- Passwords are combination of letters, numbers, and symbols; and
- Accounts are locked after a set number of incorrect attempts.

Page last reviewed: June 4, 2015 Page last updated: October 16, 2015 Maintained by: Regulations and Rulings Division

Accessibility . Privacy Policy . No FEAR Act . Report Fraud Contact Webmaster • Site Feedback •

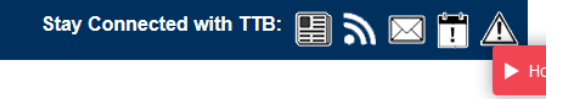

## **PONL Paperwork Reduction Act Notice:**

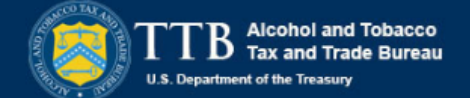

This request is in accordance with the Paperwork Reduction Act of 1995.

- Power of Attorney Information (OMB No. 1513-0014): This information collection is used by TTB to ensure that only duly authorized individuals are signing documents. The information is voluntary.

- Personnel Questionnaire Information (OMB No. 1513-0002): The information collection is used by TTB to determine if an applicant is eligible to receive an alcohol and tobacco permit. The information is mandatory (26 U.S.C. 5712, 27 U.S.C. 204)

- Change In Bond/Consent of Surety (OMB No. 1513-0013) : We use this information to determine whether a business may change its bond. We must identify changes to the business, the surety company, and the bond. The information we request is required for you to obtain a benefit and is mandatory by law (26 U.S.C. 5173, 5272, 5354, 5401, and 5711).

- Environmental Information (OMB No. 1513-0023): This information collection is used by TTB to determine if any environmental impact statement or environmental permit is necessary for the proposed operation. The information is required to obtain a benefit.

- Water Quality Considerations Information (OMB No. 1513-0023): This information collection is used by TTB to determine whether a certification from a State of multi-state authority is needed for discharge of effluent into navigable water of the U.S. This information is required to obtain a benefit.

- Signing Authority Information (OMB No. 1513-0036): This information collection is used by TTB to ensure that only duly authorized individuals are signing documents. This information is voluntary.

- Basic Permit Information (OMB No. 1513-0018): The information is used to determine eligibility of the applicant to engage in certain operations, to determine the location and extent of operations, and to determine whether the operations will be in conformity with Federal laws and regulations. The information requested is required to obtain or retain a benefit and is mandatory by statute (27 U.S.C. 203 and 204 (c)).

- Wine Premises Information (OMB No. 1513-0009): The information is used by TTB to determine if the applicant is eligible to receive a wine premises permit. The information is required to obtain a permit.

- Wine Bond Information (OMB No. 1513-0009): The information is used by the proprietor, or the proprietor and surety company, as a contract to ensure tax payment. The information requested is required to obtain a benefit and is mandatory by statute (26 U.S.C. 5172)

- Registration for Firearms and Ammunition Tax-Free Transactions (OMB No. 1513-0095): This information collected is used to determine the eligibility of the applicant to sell or purchase firearms and ammunition tax-free. The information requested is required to obtain a benefit and is mandatory by statute (26 U.S.C. 4222).

The estimated average burden associated with the Owner/Officer application collection of information is 2 hours, for the Winery application collection of information is 7 hours and 45 minutes or for the Wholesaler/Importer application collection of information is 4 hours and 30 minutes, per respondent or record keeper, depending on individual circumstances. The estimated average burden associated with the Registration for Firearms and Ammunition Tax-Free Transactions collection of information is 3 hours per respondent depending upon individual circumstances. Comments concerning the accuracy of this burden estimate and suggestions for reducing this burden should be addressed to the Reports Management Officer, Regulations and Rulings Division, Alcohol and Tobacco Tax and Trade Bureau, Washington, DC 20220

An agency may not conduct or sponsor, and a person is not required to respond to a collection of information unless it displays a current, valid OMB control number.

Terms of Use | Privacy Act | Privacy Impact Assessment | Paperwork Reduction Act Notice

[END OF PONL SCREENS]